## راهنمای فعال سازی واریز مستقیم از حساب بانک ملت در فراسود ملت

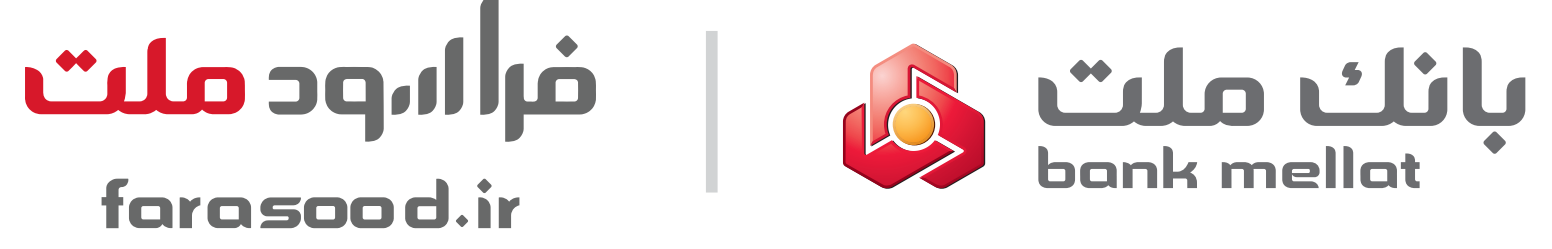

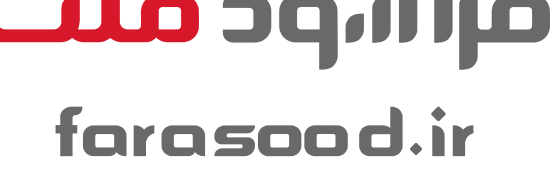

## فعال سازی مجوز از طریق همراه بانک ملت

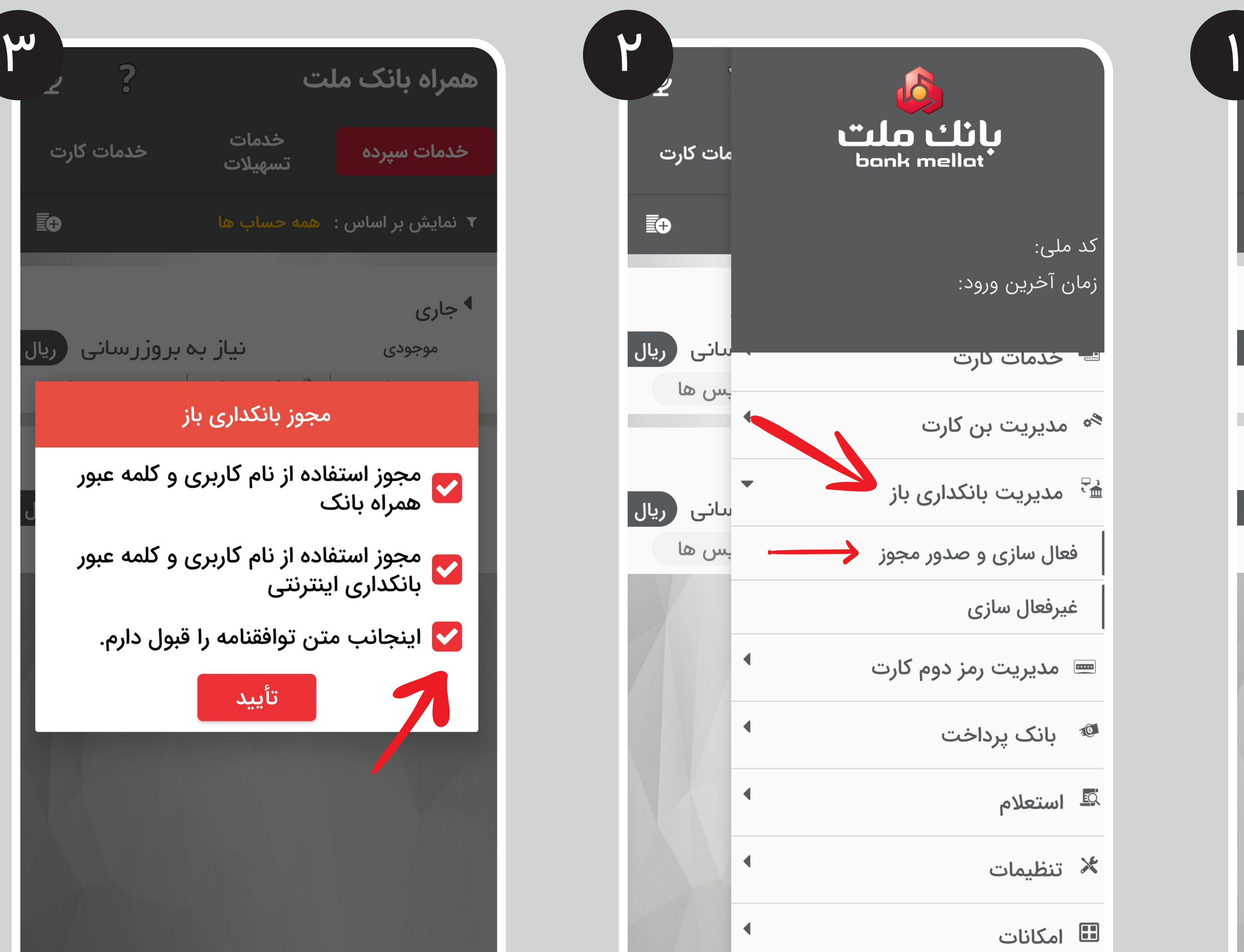

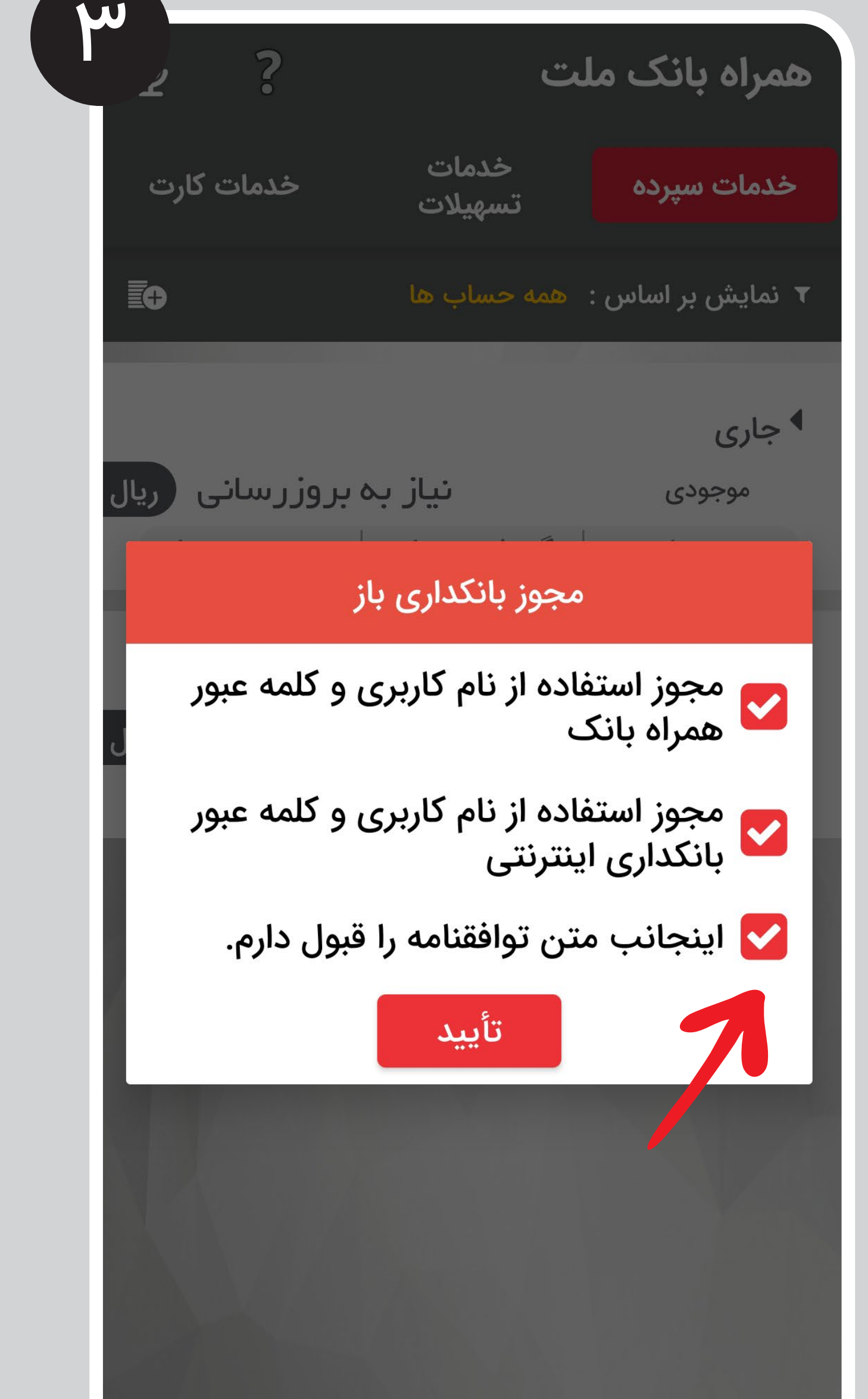

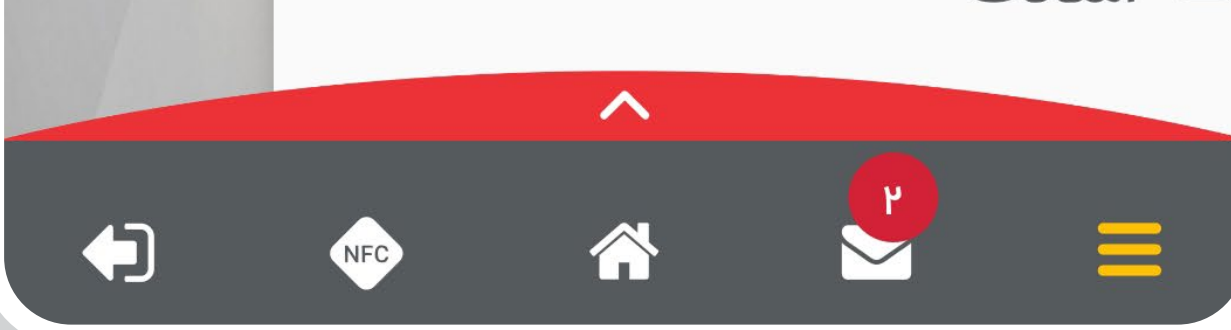

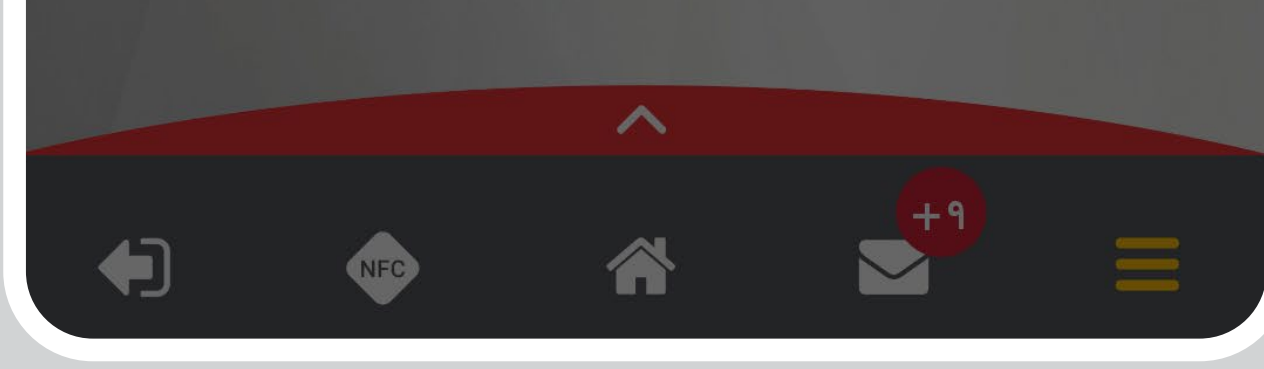

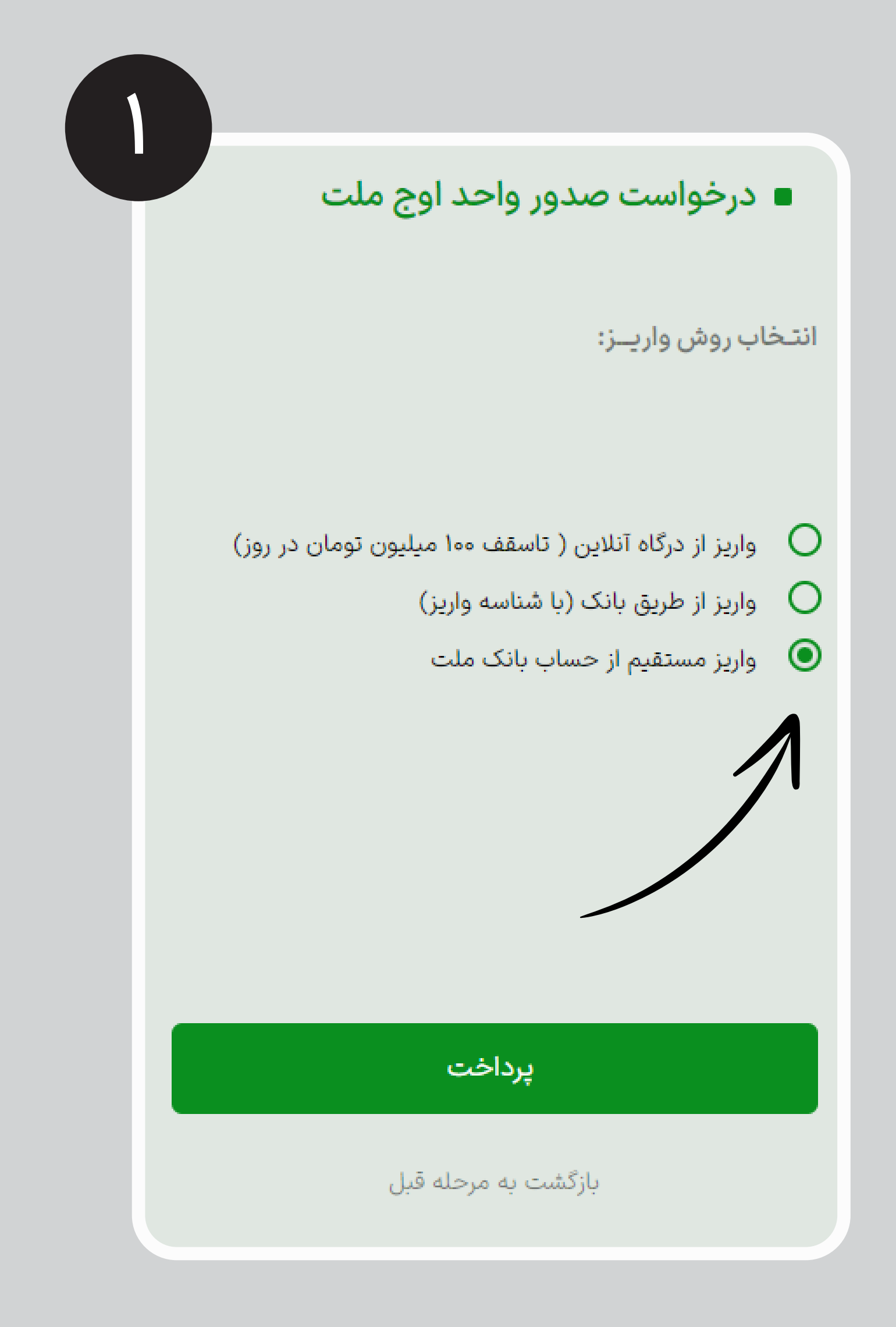

## ورود به فراسود ملت و انتخاب روش واریز مستقیم از حساب بانک ملت

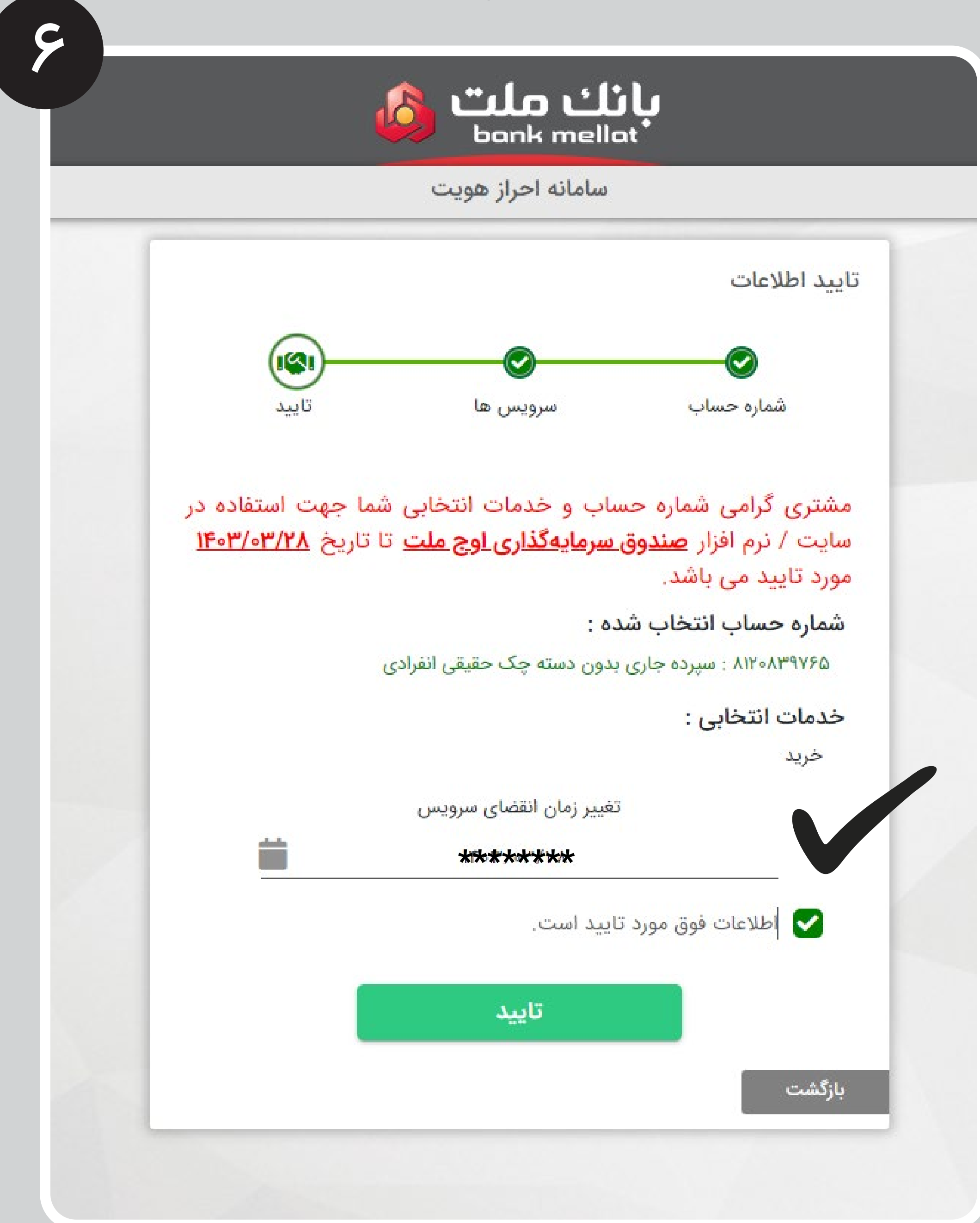

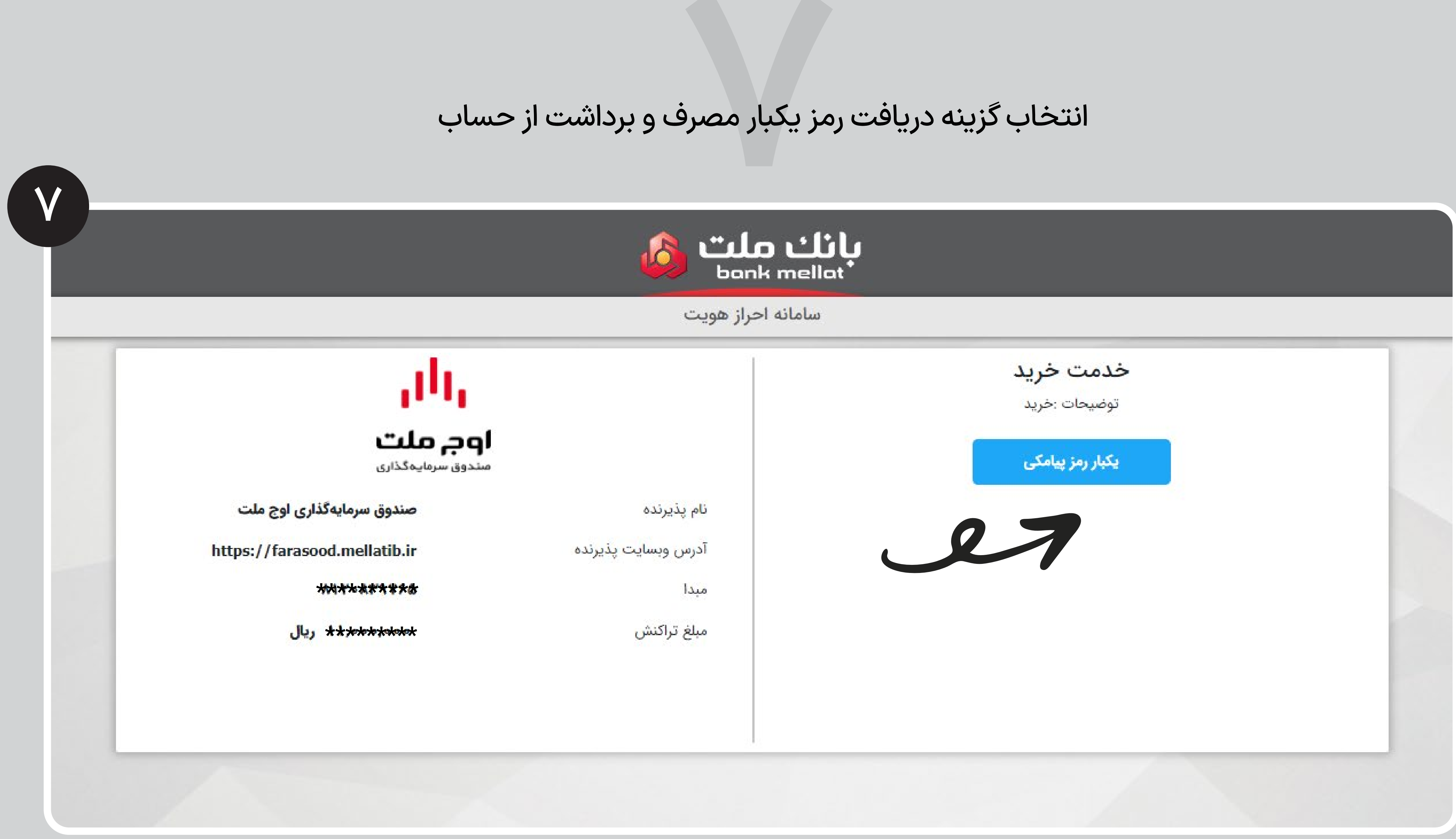

## انتخاب گزینه دریافت رمز یکبار مصرف و برداشت از حساب

نه «همراه بانا<br>ری خود در ه<br>همراه بانک<br>همراه -۱ انتخاب گزینه «همراه بانک» -۲ درج نام کاربری خود در همراه بانک ملت -۳ درج پسورد همراه بانک ملت -۴ درج تلفن همراه

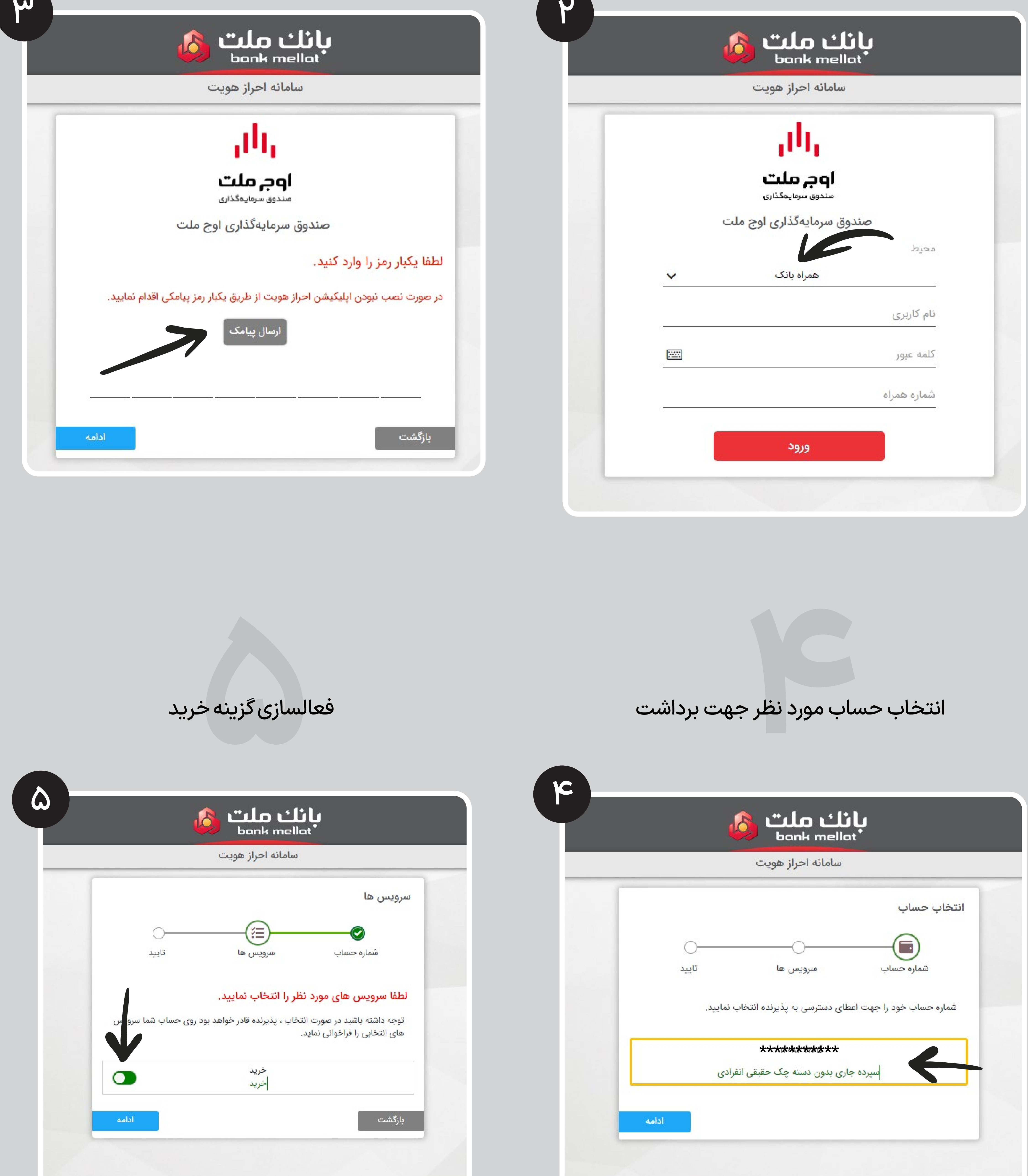

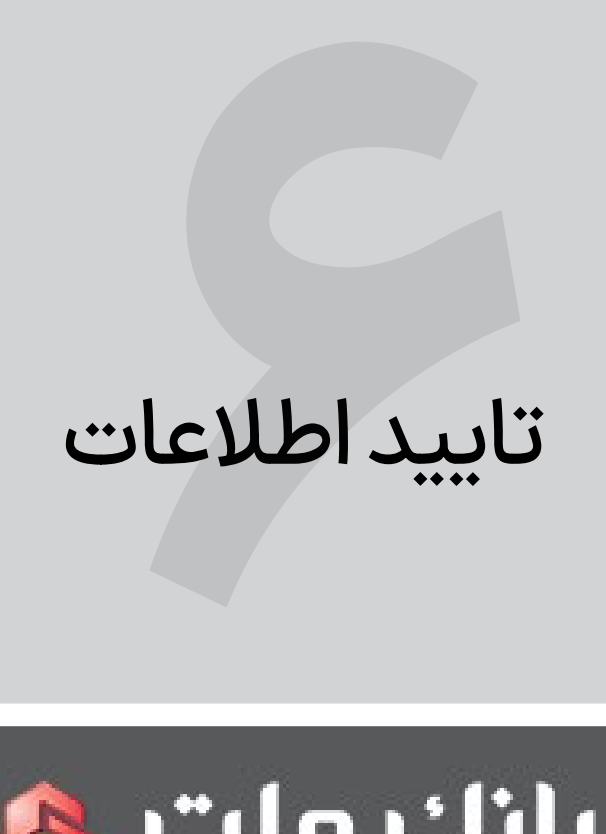

ورود به همراه بانک ملتبــروزرسانی و نصب آخرین نسخه

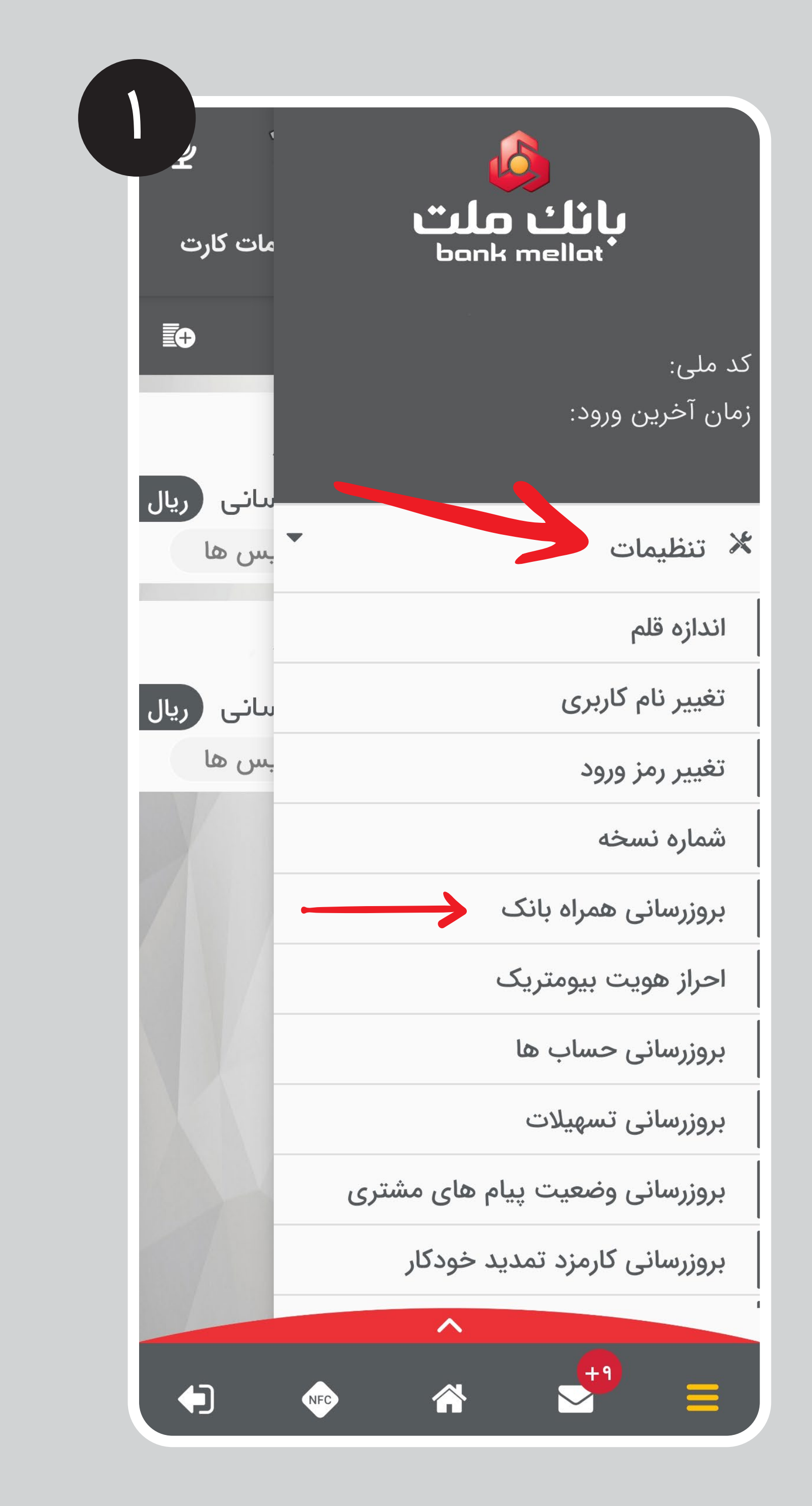

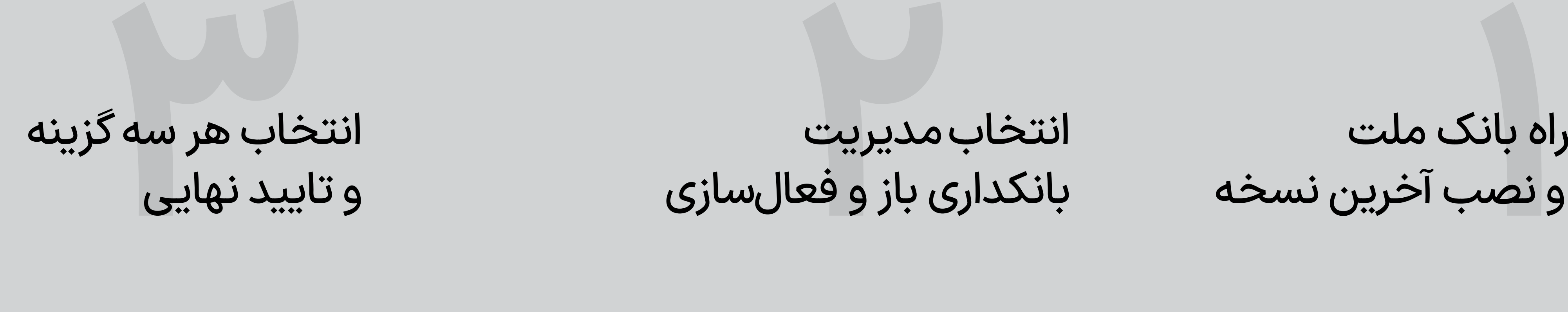

انتخاب مدیریت بانکداری باز و فعال سازی

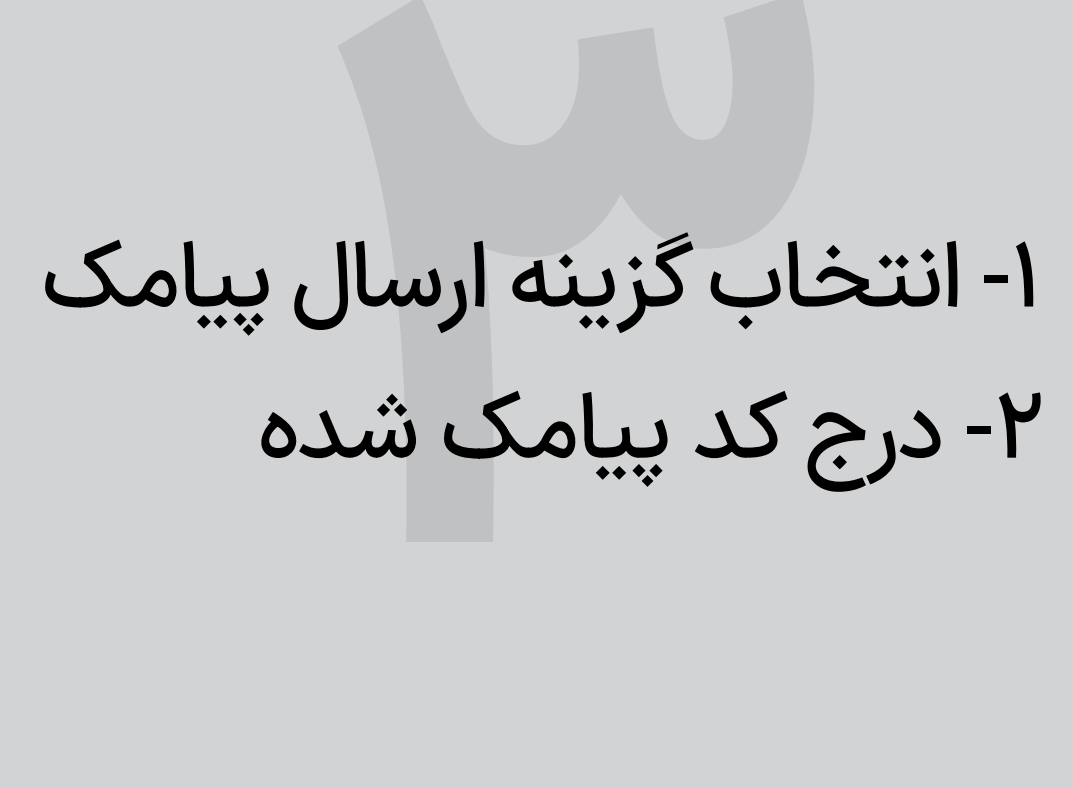